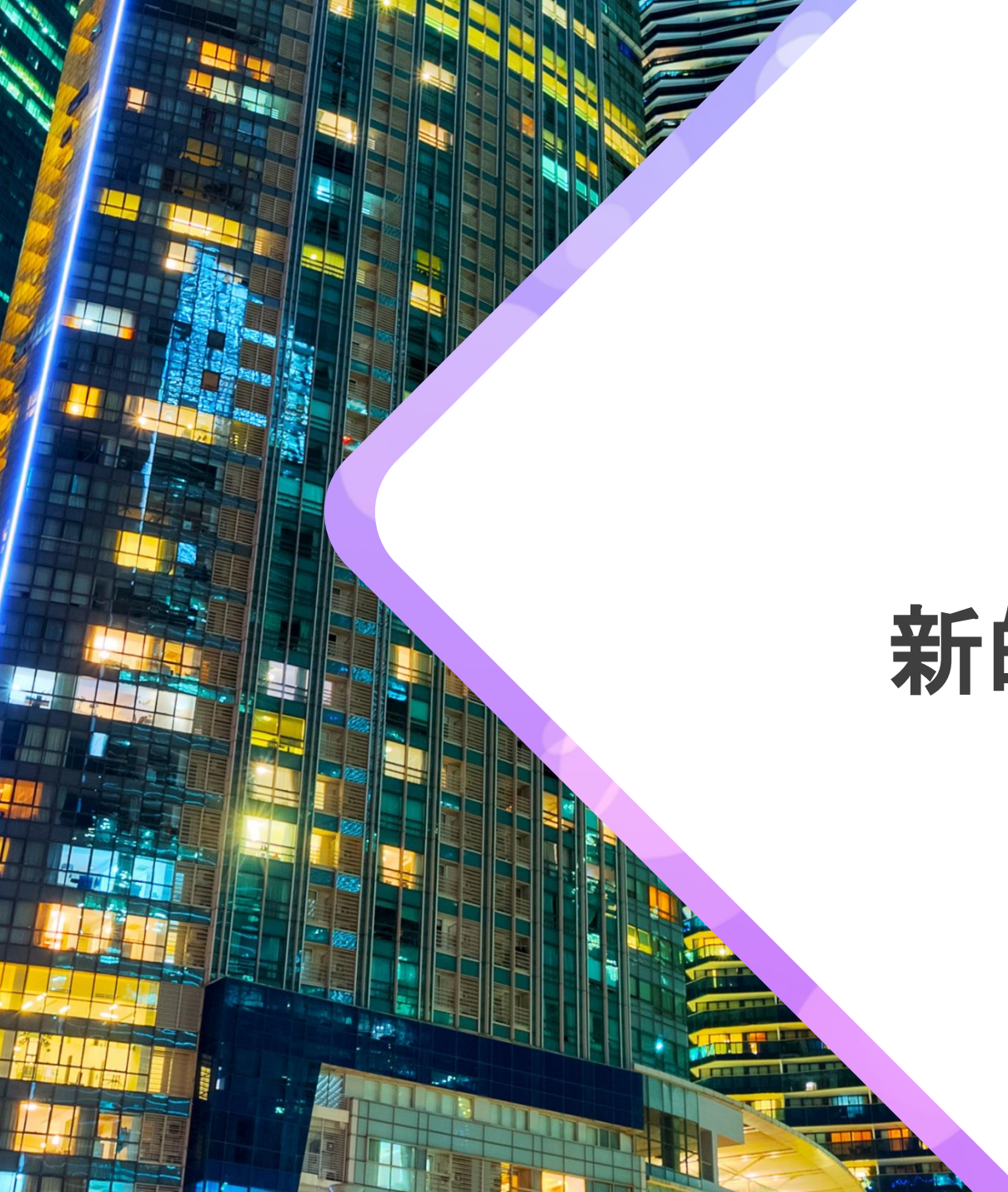

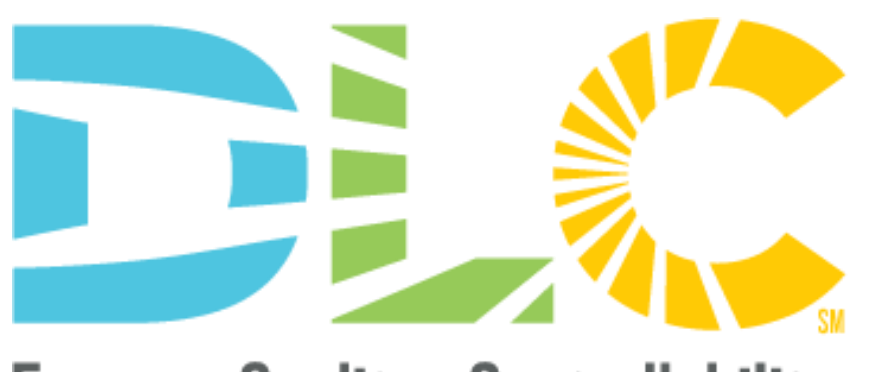

Energy - Quality - Controllability<sup>50</sup>

# 新的 **DLC** 申**请门户网站**

02/08/22

# 研**讨会注意事项**

- 幻灯片和**录制的网络研讨会将在今天的演示后不久发布在 DLC** 网站 **[www.designlights.org](http://www.designlights.org/)**
- 所有与会者都自动静音
	- 如果您遇到技术问题, 请使用聊天功能告诉我们

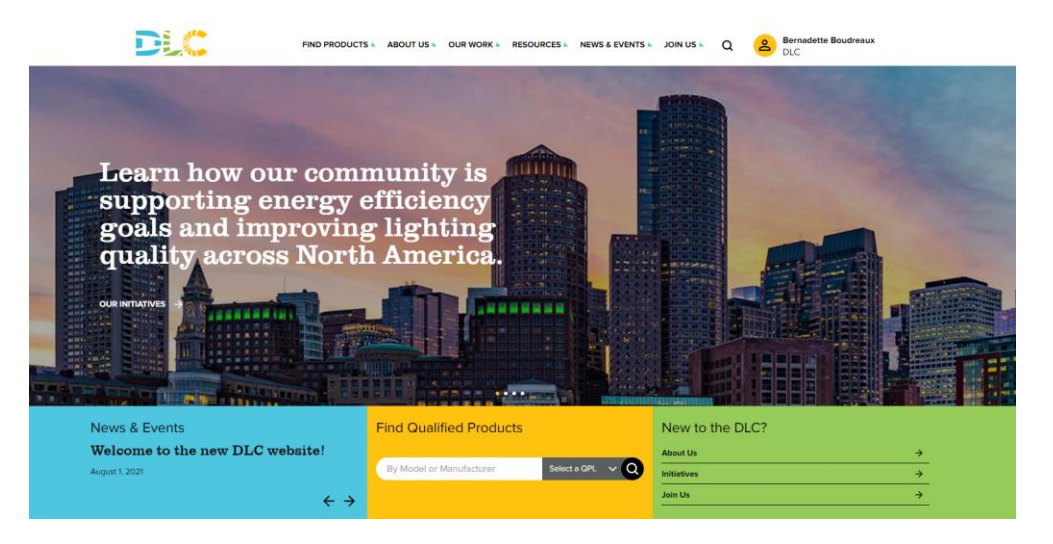

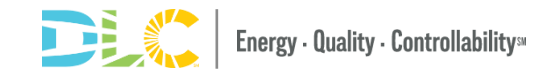

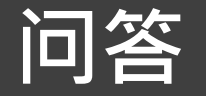

- 请将所有问题用英文放在问答聊天框中, 我们将在会议期间回答
- 如果我们无法回答所有问题,我们将在会后跟进回复您
- 在演讲结束时的问答环节中, 我们将向全体观众提出一系列问题

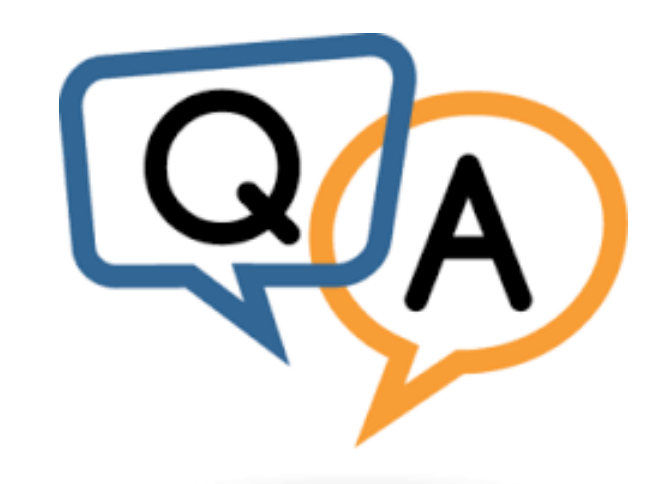

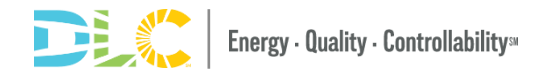

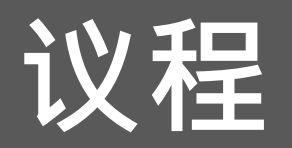

- 概述和时间表
- 申请流程和改变
- 申请中心以及MyDLC
- 申请表格
- 如何提交申请
- 申请过程中如何与审核员沟通
- 可用的资源

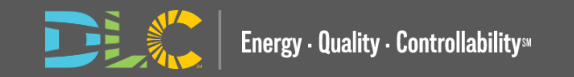

# 概述和**时间表**

# WHO

## **SSL & HORT**

- Private Label
- OEM
- Updates
- 所有申请类型
- **NLC**
- 不包括在内
	- 和原先一样的流 程

# WHAT

- 简化流程
- 更人性化的界面
- 新的申请中心
- 新的网上申请流程

## WHEN

## **SSL/HORT** • **Jan 31 2022**

- 申请截止时间为提 交者提供充足的时 间
- **NLC Online Application**
	- Launch Q1 2022

# WHERE

- 可通过我的 DLC 访 问新的申请门户
- AMS (旧门户)和 新门户的链接将是

**NEW APPLICATION PORTAL** 

**OLD APPLICATION PORTAL** 

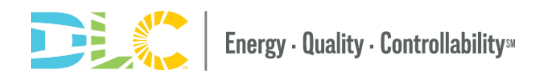

 $\overline{z}$ 

# 我的申**请将如何受到影响?**

## 日系统中的申请<br>
【日系统中的申请

- 在发布前提交的申请可以继续使用 90 天。 所有申请必须在 5 月 1 日之 前在旧门户中完成
- 提交者将无法提交之前已创建但在 2022 年 1 月 31 日之后尚未提交的 申请

- 2022年1月31日之后, 提交者将 无法在旧门户中创建新申请。
- 所有 SSL/HORT 新申请必须在新门户 中提交
	- SSL 版本5.1
	- HORT 版本 2.1

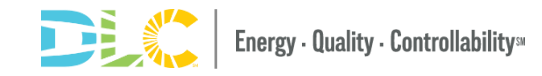

# 我需要做哪些准**备?**

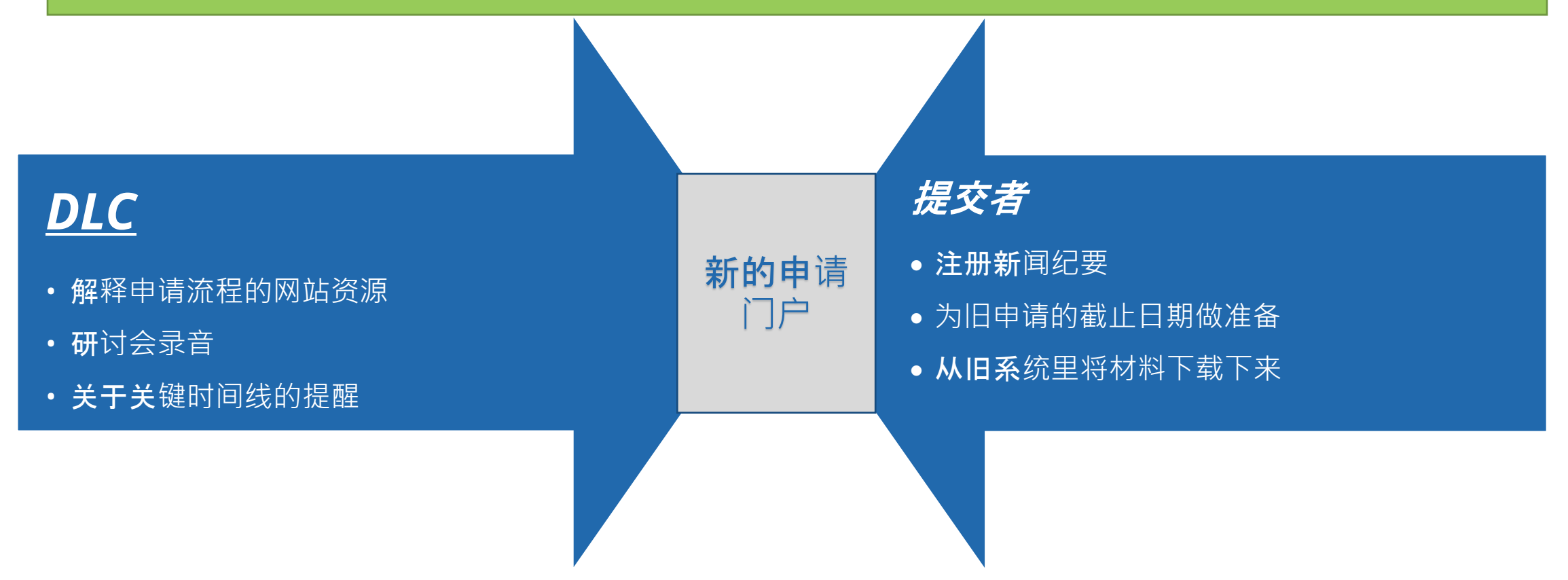

## 所有提交者都可以访问旧门户网站 (ams.designlights.org),在 1 月 31 日之后下 载旧应用程序数据和历史记录,为期 110 天, 直到 5 月 31 日

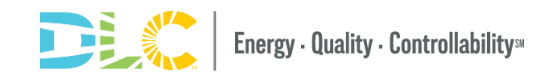

# 申**请流程发生**的**变**化

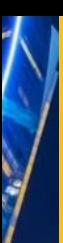

**JES!** æ.

## 申**请流程**

### SSL and HORT OEM & 更新申请

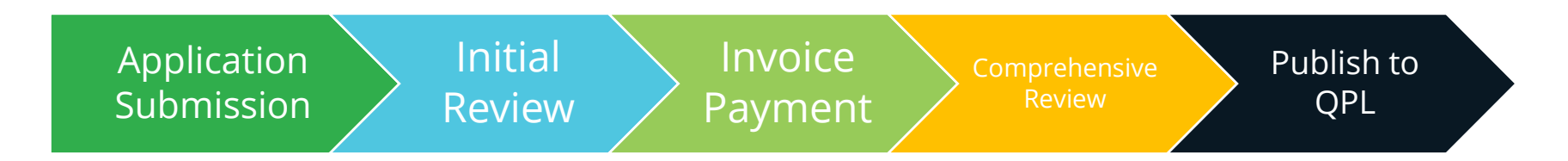

### SSL and HORT Private Labels & Update Applications

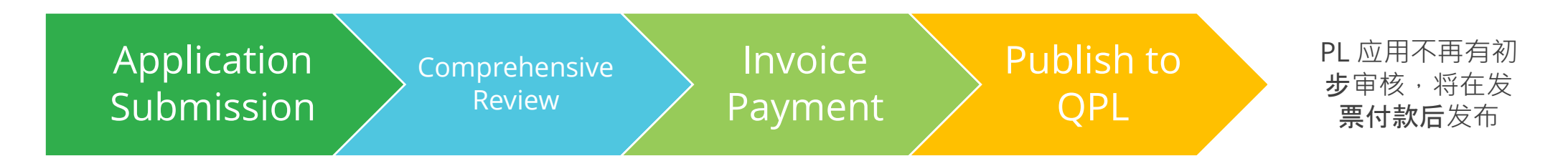

Energy · Quality · Controllability<sup>su</sup>

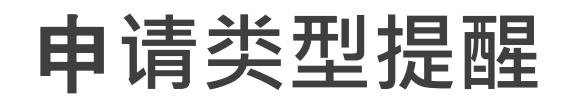

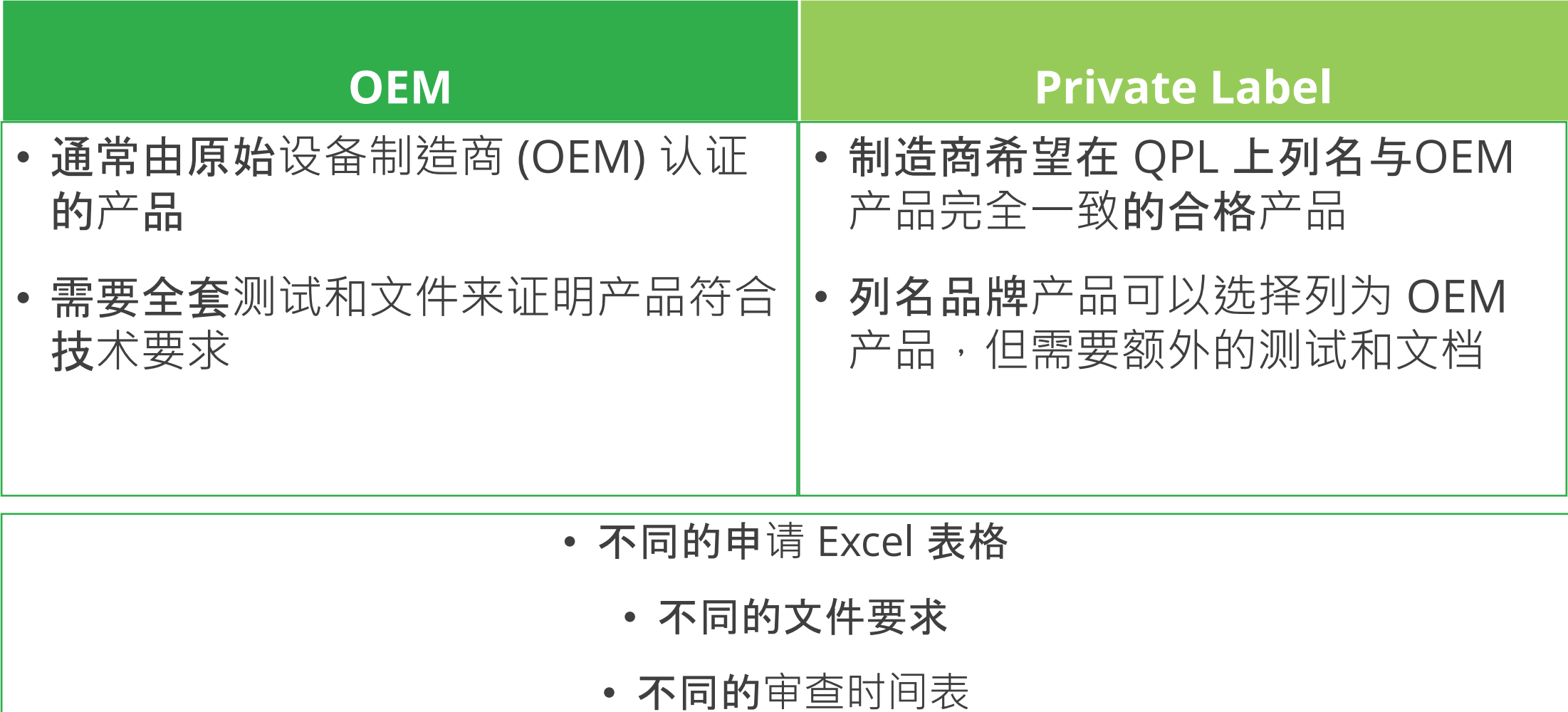

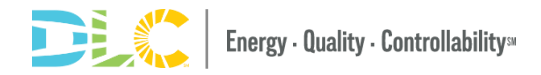

## 申**请类**型名称更改

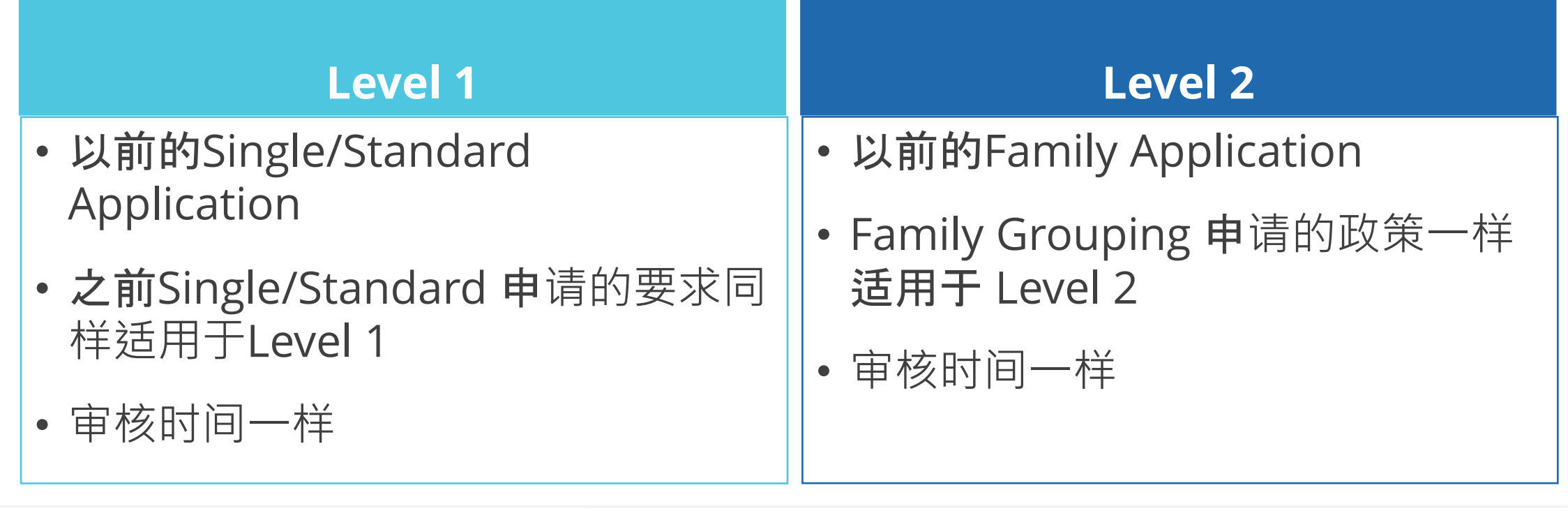

1. Please select if this is a Level 1 (formerly Single) or Level 2 (formerly Family) Application.

Level 1 (formerly Single) applications contain a single model number or set of model numbers with limited types of product variations as detailed here. Level 2 (formerly Family) applications contain a family of products with broader group of variations detailed here.

Required

Choose...

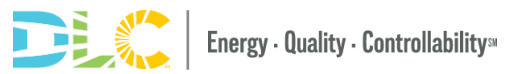

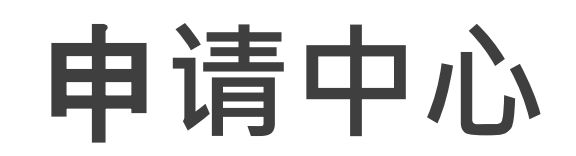

13

## 申**请中心**

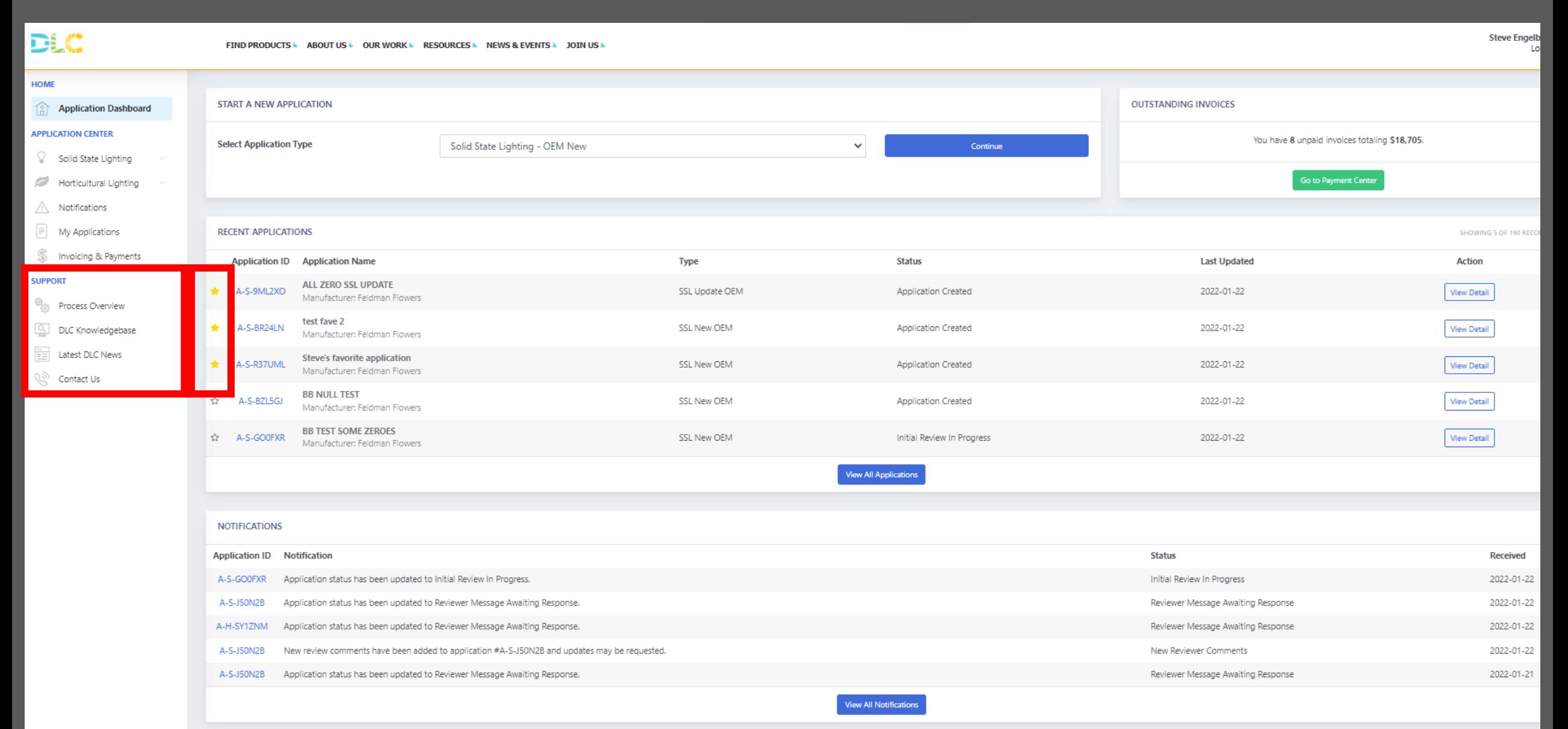

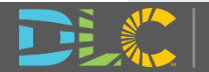

## 我的申**请**

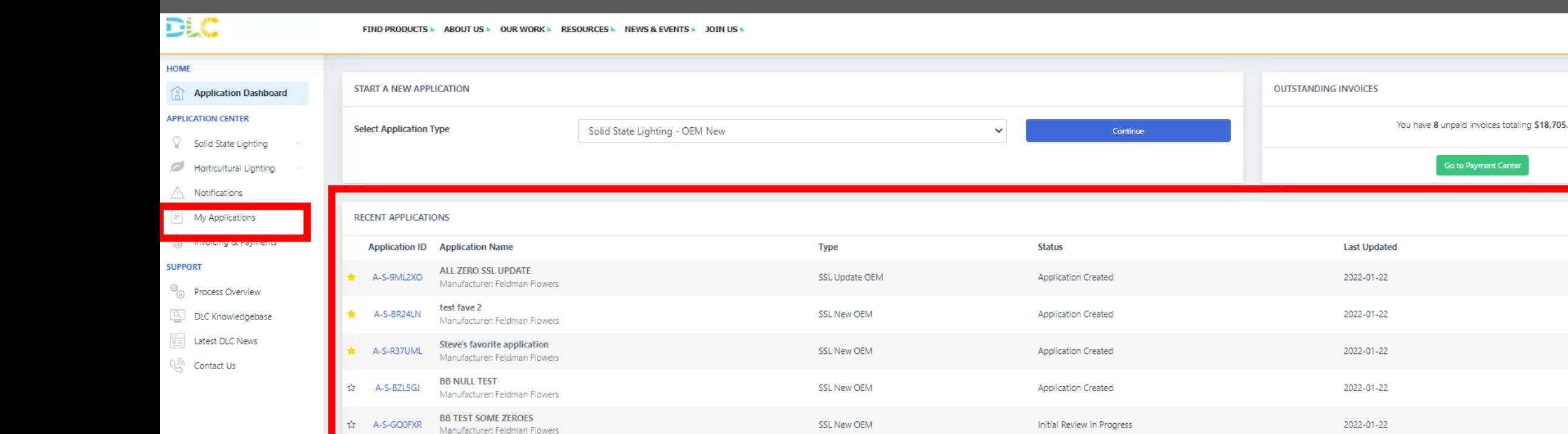

您可以打开一个更大的窗口来访问更多功能,这些功能将帮助您管理您的应用程序

**View All Applications** 

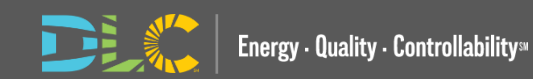

Steve Engelbrecht Log Out

SHOWING 5 OF 190 RECOR

Action

View Detail

View Detail

View Detail

View Detail

View Detail

Go to Payment Center

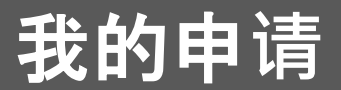

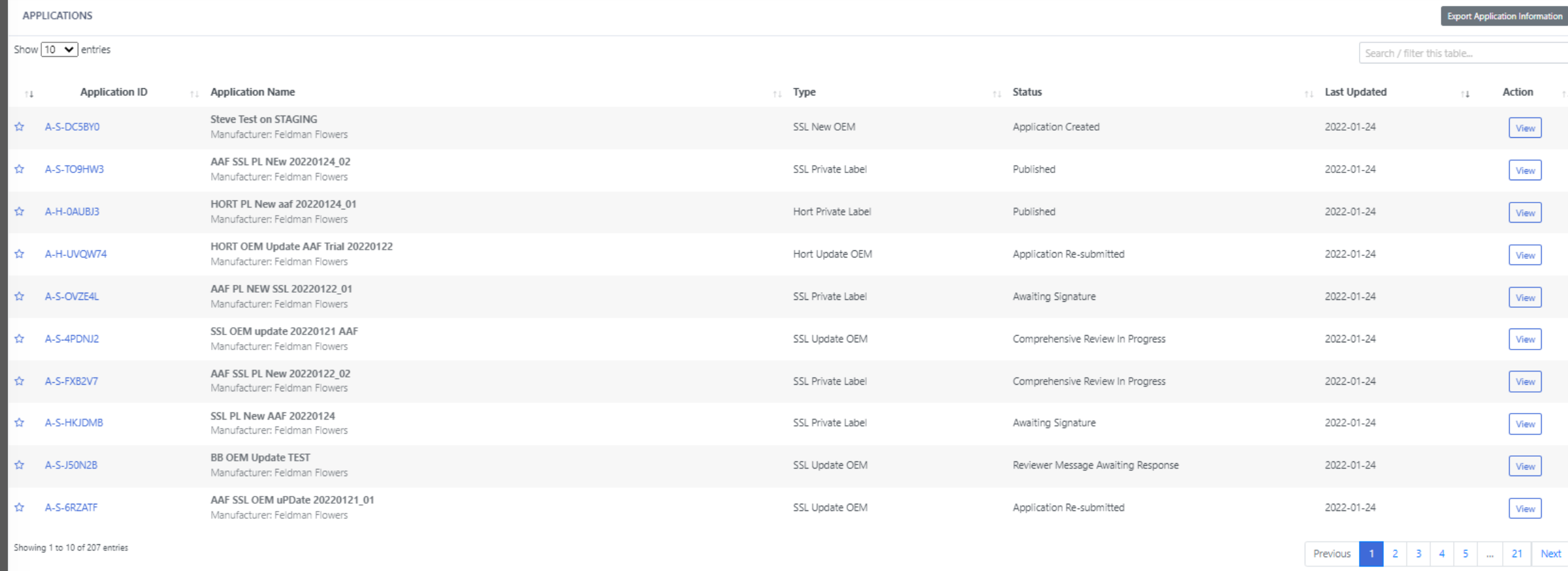

### 您可以打开一个更大的窗口来: 查看所有提交、完成和创建的申请按制造商、申请类型和状态排序和搜索 您还可以导出所有应用程序数据的摘要

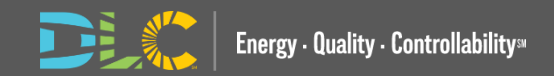

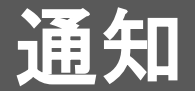

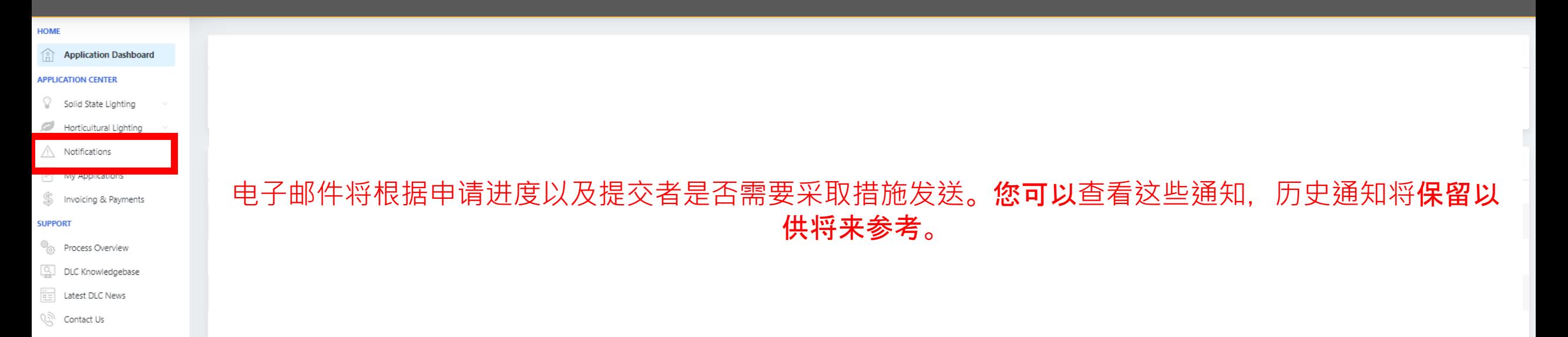

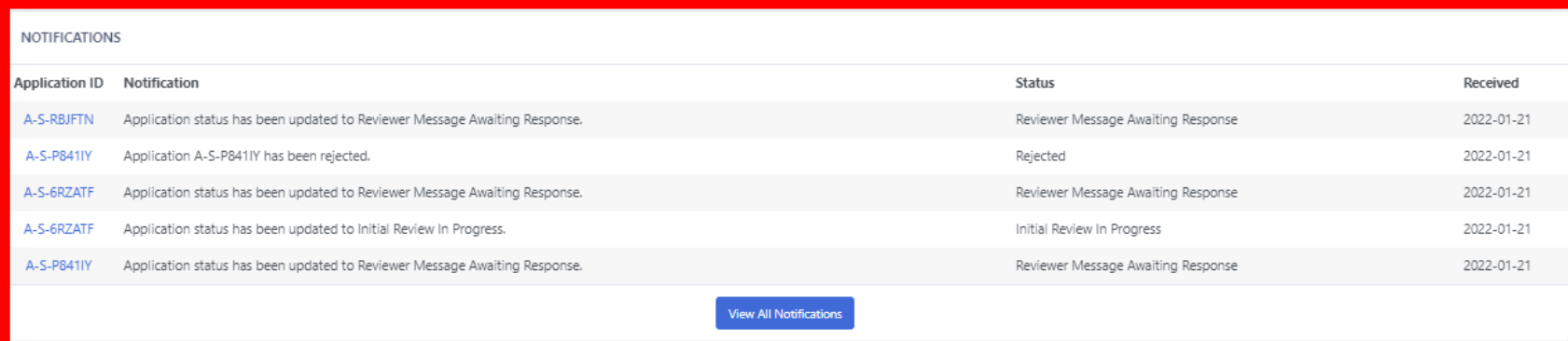

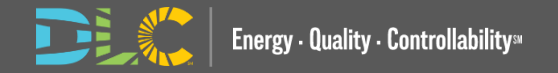

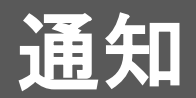

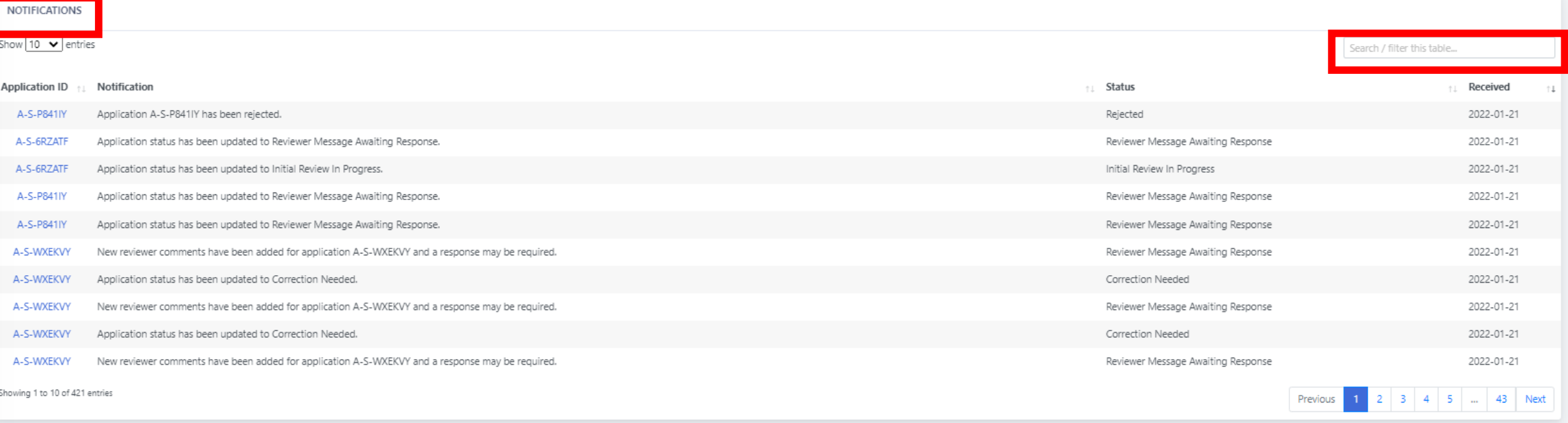

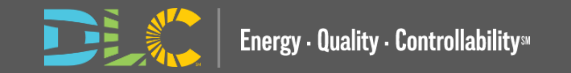

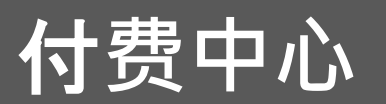

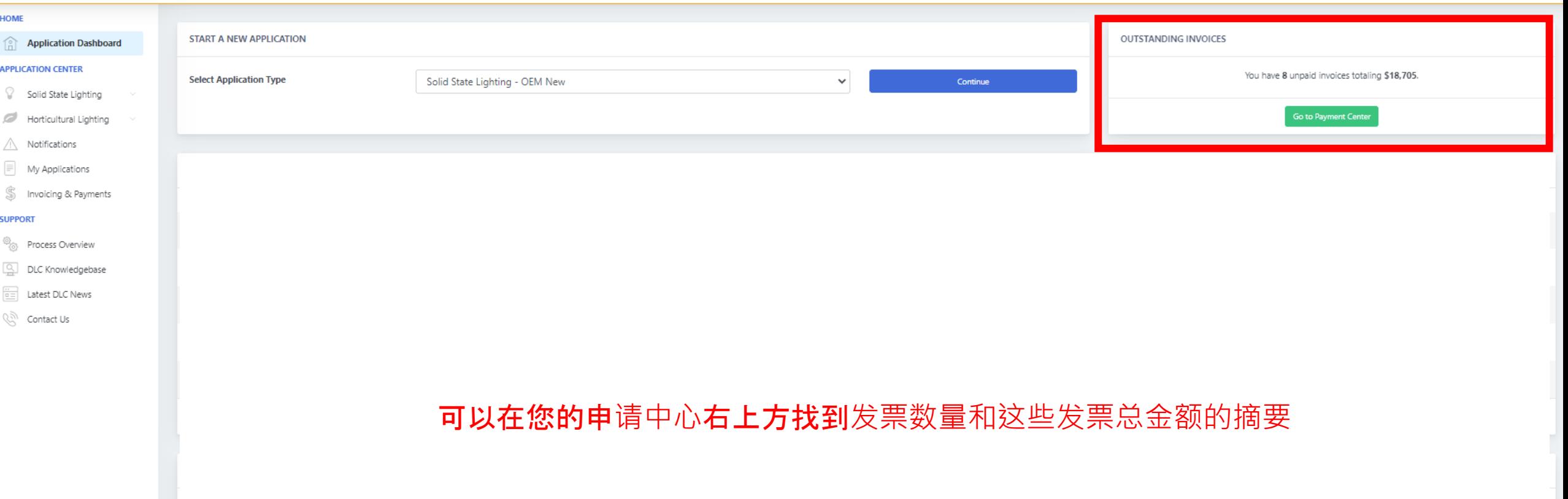

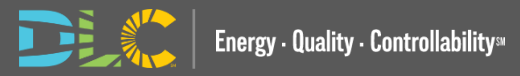

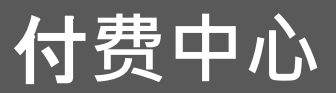

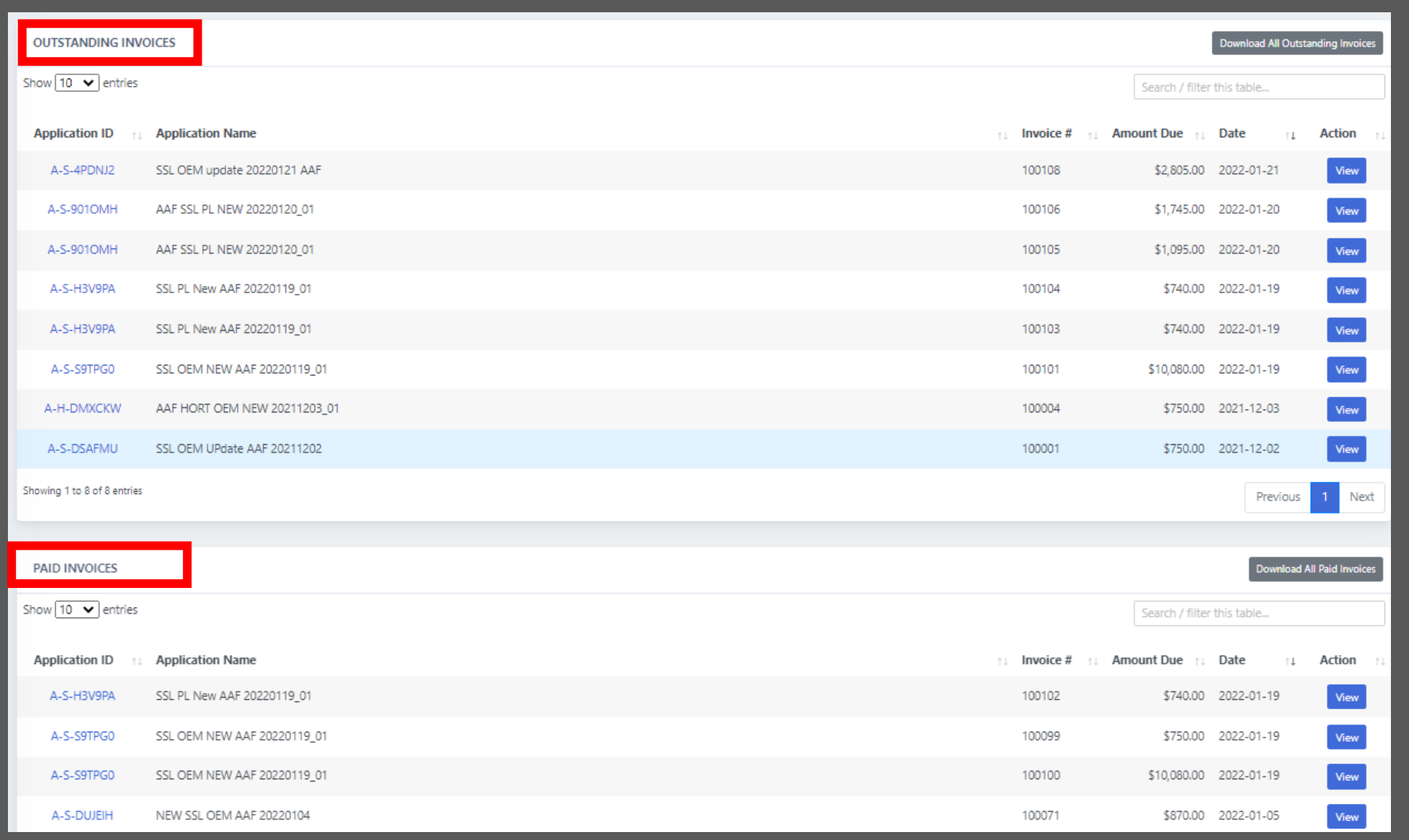

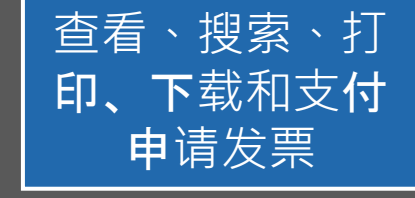

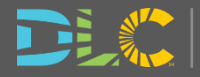

#### **INVOICE ACTIONS INVOICE 100104 Application ID** A-S-H3V9PA **Invoice Date** 2022-01-19 Pay Invoice **Application Name** SSL PL New AAF 20220119\_01 **Invoice Status Invoice Awaiting Payment** Download Invoice **Application Type** SSL Private Label **Return to Dashboard** Item **Unit Cost** Qty **Ext Total** SSL - Additional PL Family Member \$30.00  $\overline{\mathbf{3}}$ \$90.00 PAYING INVOICES SSL - PL Driver ISTMT \$325.00  $\overline{2}$ \$650.00 **Online Payments TOTAL** \$740.00 Online payments are securely processed by Authorize.net. Checks can be sent to: DesignLights Consortium c/o Efficiency Forward, Inc. 10 High Street, Suite 10 Medford, MA 02155 **ASSOCIATED PRODUCTS** Please note that payment by check will result in a delay in finalizing your applications. **Product ID Model Number** Please contact Lisa Mirra with any questions about this invoice at S-1QR0VL payments@designlights.org (781) 538-6425 ext. 160 Please enter payment information S-XDKO9C Credit Card **Bank Account** (USA Only) Card Number 通过信用卡或 Exp. Date \* Card Code ACH 支付或通过 First Name Last Name 支票支付Zip Energy - Quality - Controllability<sup>s</sup>

## 制造商用**户帐户**

- 新申请门户没有单独的登录、用户名和 密码
- 如果您拥有特定公司的"超级管理员"或"管 理员访问权限", 您将在 MyDLC 页面上看 到公司设置选项卡
- 您可以添加或编辑与您的制造商帐户关 联的用户。
- 只有与贵公司关联的用户才能代表贵公 **a** Dashboard 司提交所有申请类型的申请,包括列名  $O$  QPL Search 申请 ¶ News & Updates

**Events & Webinars Resources & Tools** On) QPL Data Access & AP

**Company Settings** 

**Profile Settings** 

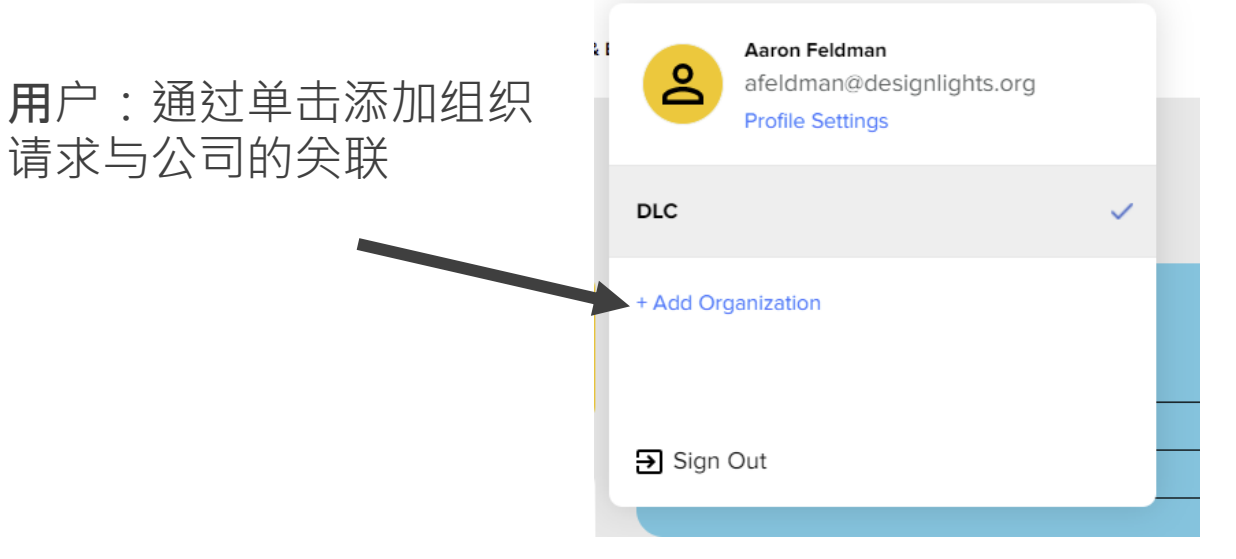

### 管理员:在公司设置上添加用户按钮

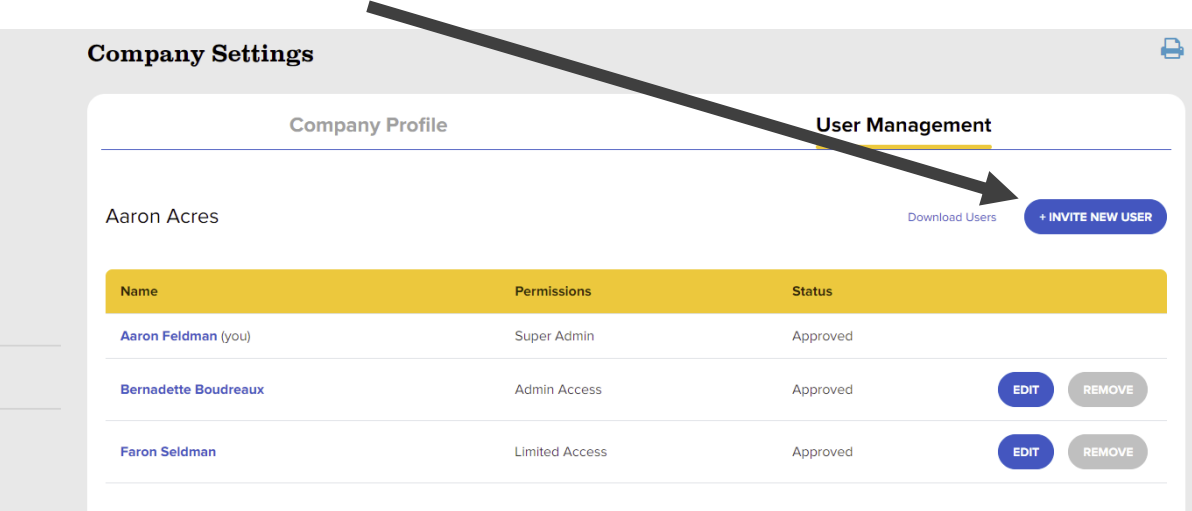

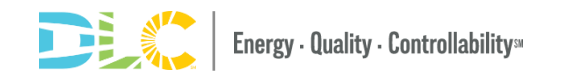

## 制造商用**户帐户**

- 具有有限访问权限的用户可以提交和查看他们自己代表公司提交的申请
- 具有超级管理员或管理员权限的用户可以提交和查看为该公司提交的所有申 请,无论提交的用户是谁。

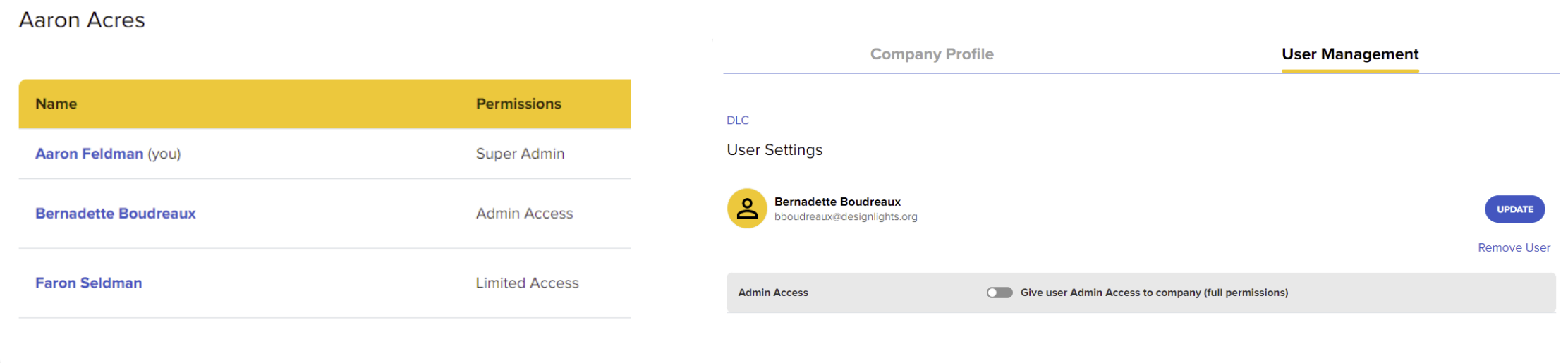

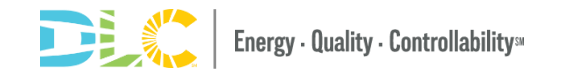

# 申**请Excel**表格

## 适用于每种申**请类型**的 **Excel** 表格

- 不同申请项目的申请表格不同(SSL and HORT)
	- –OEM New
	- –OEM Update
	- –Private Label New
	- –Private Label Update
- 可在网上下载每种申请类型的表格
- 表单包括一些数据控量以确保正确输 入数据

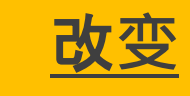

- 一些选项卡保持不变
- 一些选项卡现在直接在网站上输入
- 申请信息从申请表中移除

<mark>- 改</mark>为直接在网站上输入

- 对于 SSL 和 HORT, 组件选项卡捕获有关申 请LED 和风扇的信息(如果适用于 HORT)
- 当某些产品类型不需要信息时,字. 段将显示为灰色

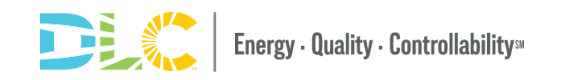

## **Application Excel Forms Available For Each Application Type**

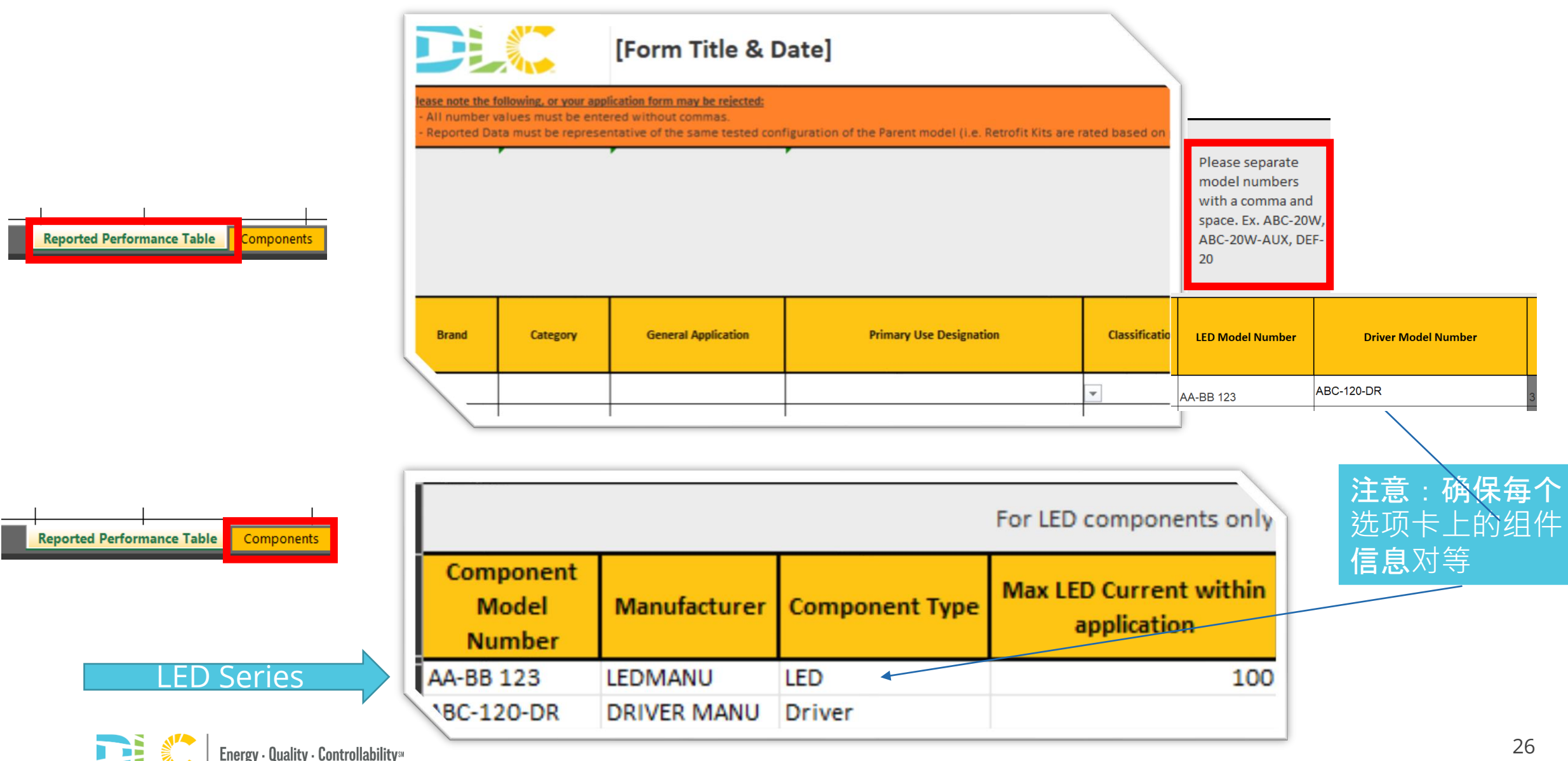

更新申**请**

- 更新现有产品时, 请务必包含产品 ID
- 对于更新应用程序中的新产品, 请将产品 ID 留空
- 如果仅添加新产品,则必须在更新目的问题字段中包含要添加产品的系列代码,并将 QPL 系 列下载到 misc.
	- 产品确保添加到正确的family 中
	- 不输入此信息可能会导致审核延迟

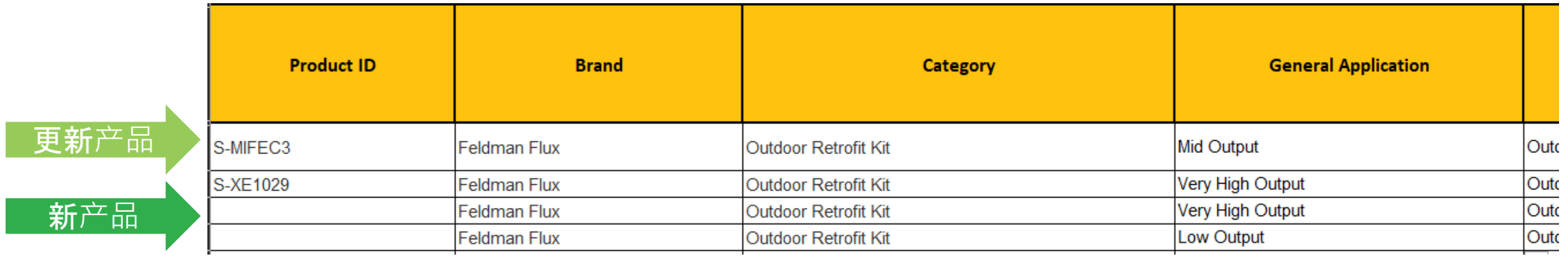

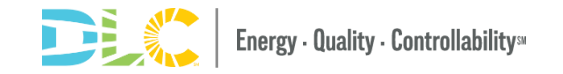

## 退市、命名和**调光可控性更新**

- 使用更新申请提交这些类型的申请
- 明确更新的目的, 以便审阅者获得处理申请 所需的信息
- 仅填写您要更新的信息

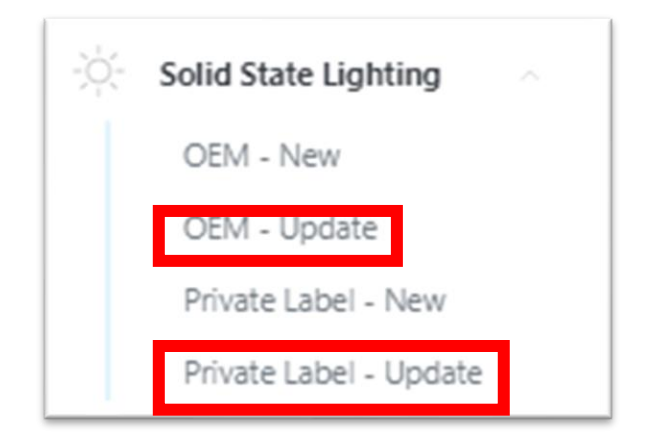

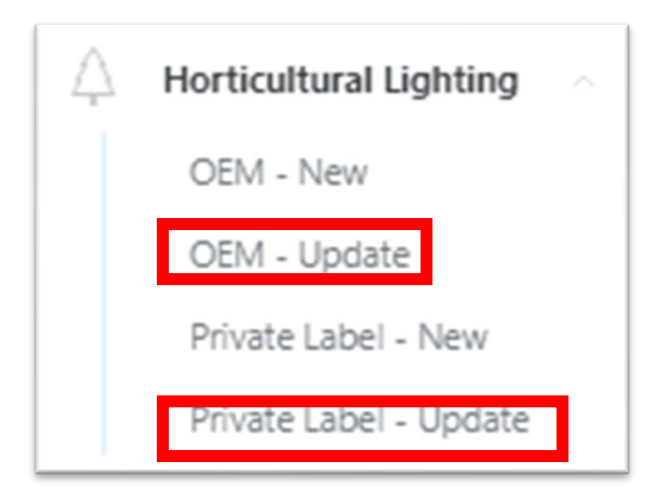

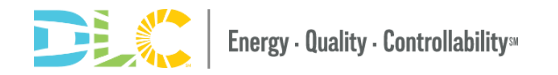

# 提交申**请**

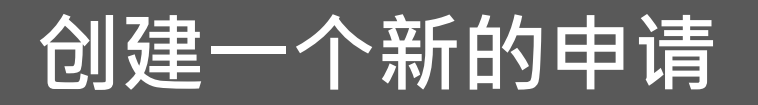

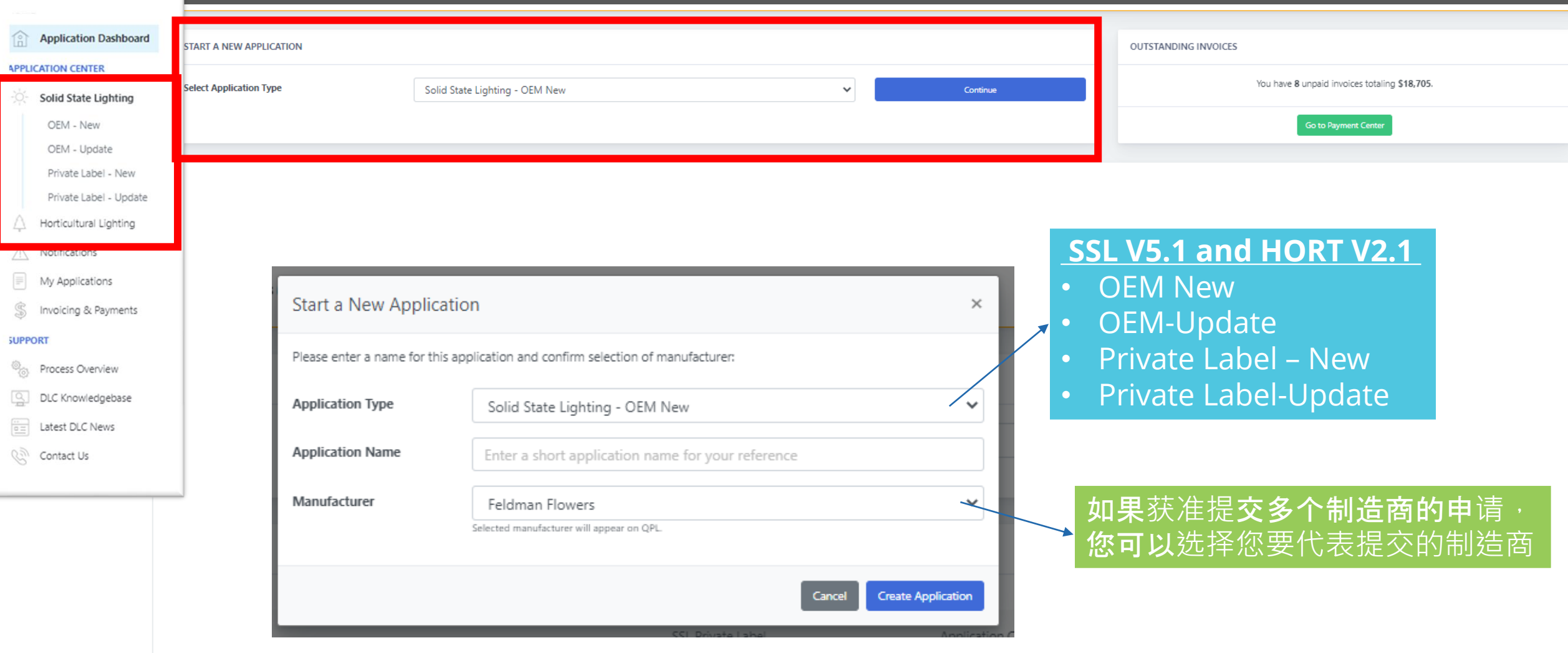

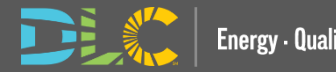

## 申**请界面细节**

**ANGELIA** 

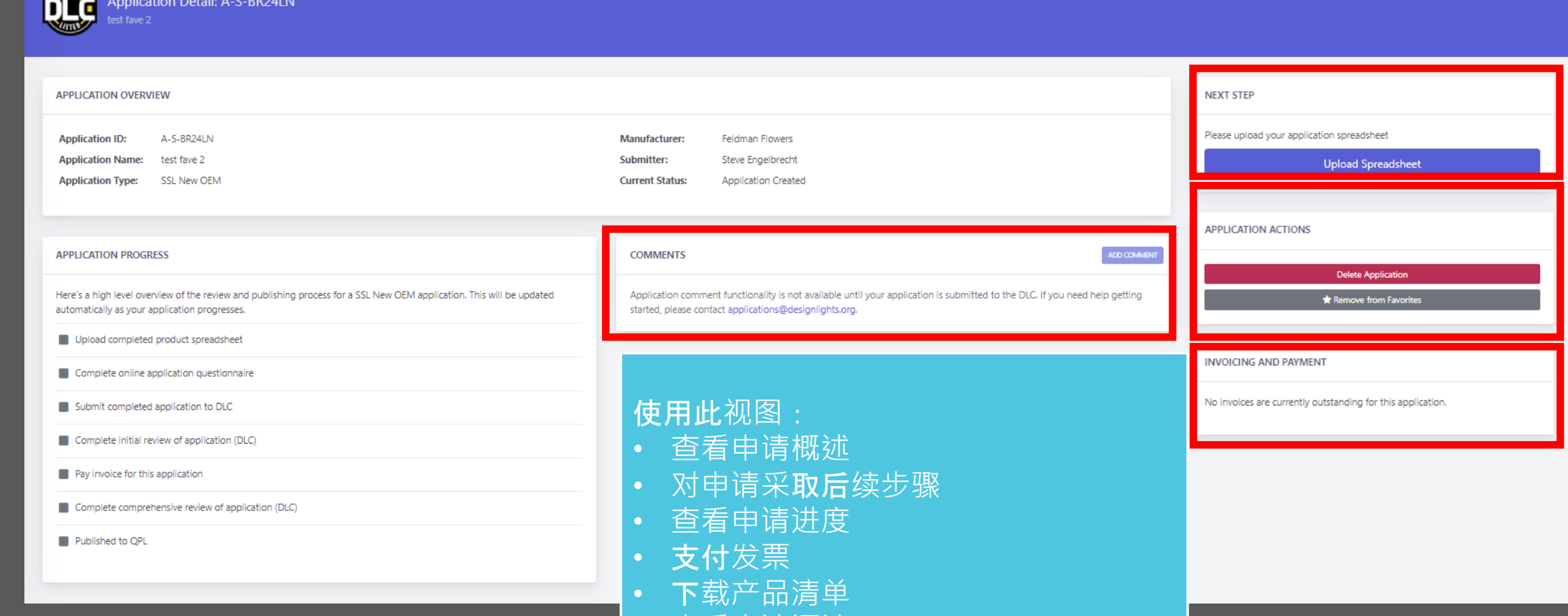

• 查看申请评论

## 申**请进**度追踪

### **APPLICATION PROGRESS**

Here's a high level overview of the review and publishing process for a SSL New OEM application. This will be updated automatically as your application progresses.

- Upload completed product spreadsheet
- Complete online application
- Submit completed application to DLC
- Complete initial review of application (DLC)
- Pay invoice for this application
- Complete comprehensive review of application (DLC)
- Published to OPL

### • 查看申请时,您可以看到申请的进度

- 随着申请过程中的步骤完成,您可以查 看进度
- 所有步骤从灰色开始直到完成
- 随着步骤的完成,状态将更新为复选标 记。

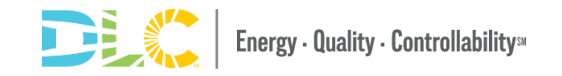

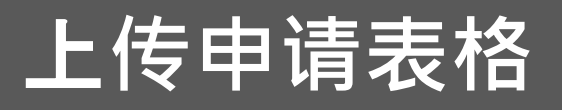

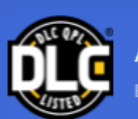

**APPLICATION OVERVIEW** 

Application Detail: A-S-BWXO2F **B OEM TEST** 

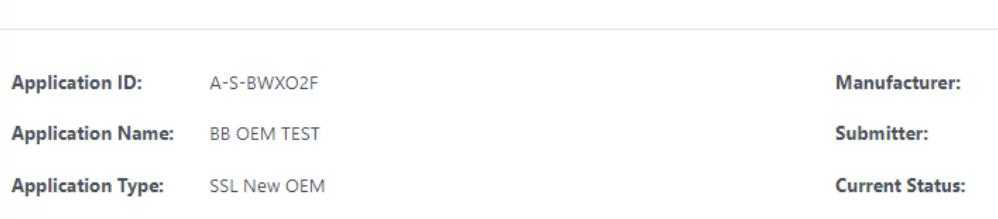

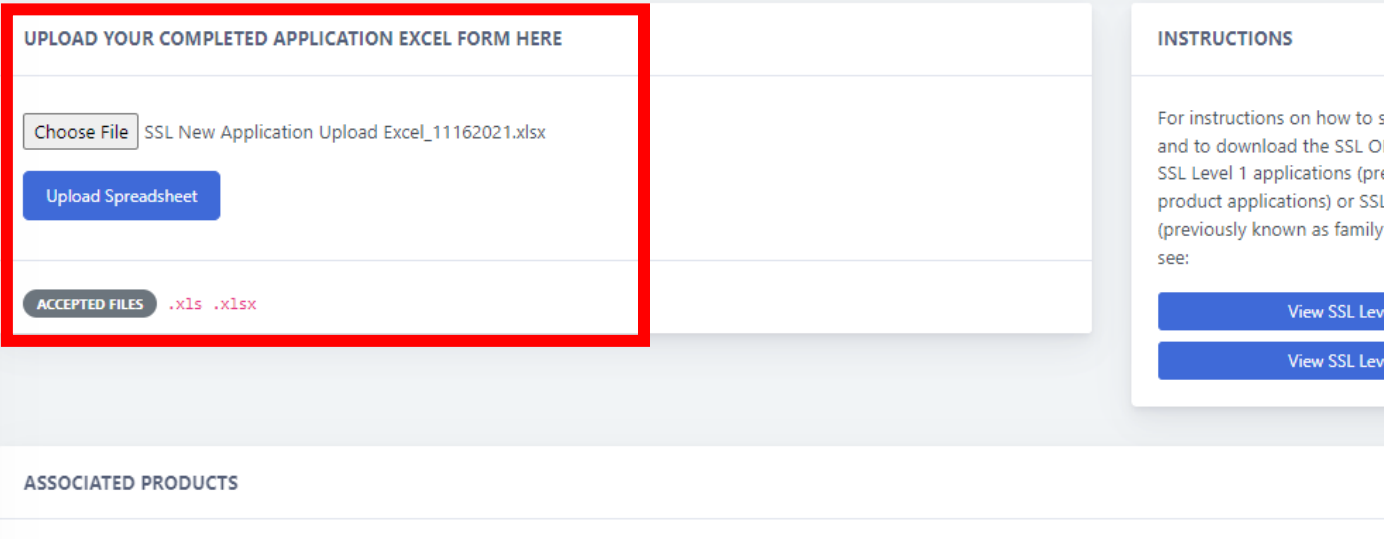

The products entered into the Excel form will be displayed here after upload.

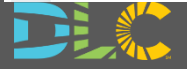

**ACC** 

submit this application type DEM New App Excel Form for reviously known as single L Level 2 applications y grouping applications) please

Feldman Flowers

**Application Created** 

afeldman@designlights.org

el 1 Instructions

el 2 Instructions

**Return to Application Summary** 

**APPLICATION ACTIONS** 

## 申**请问卷页面**

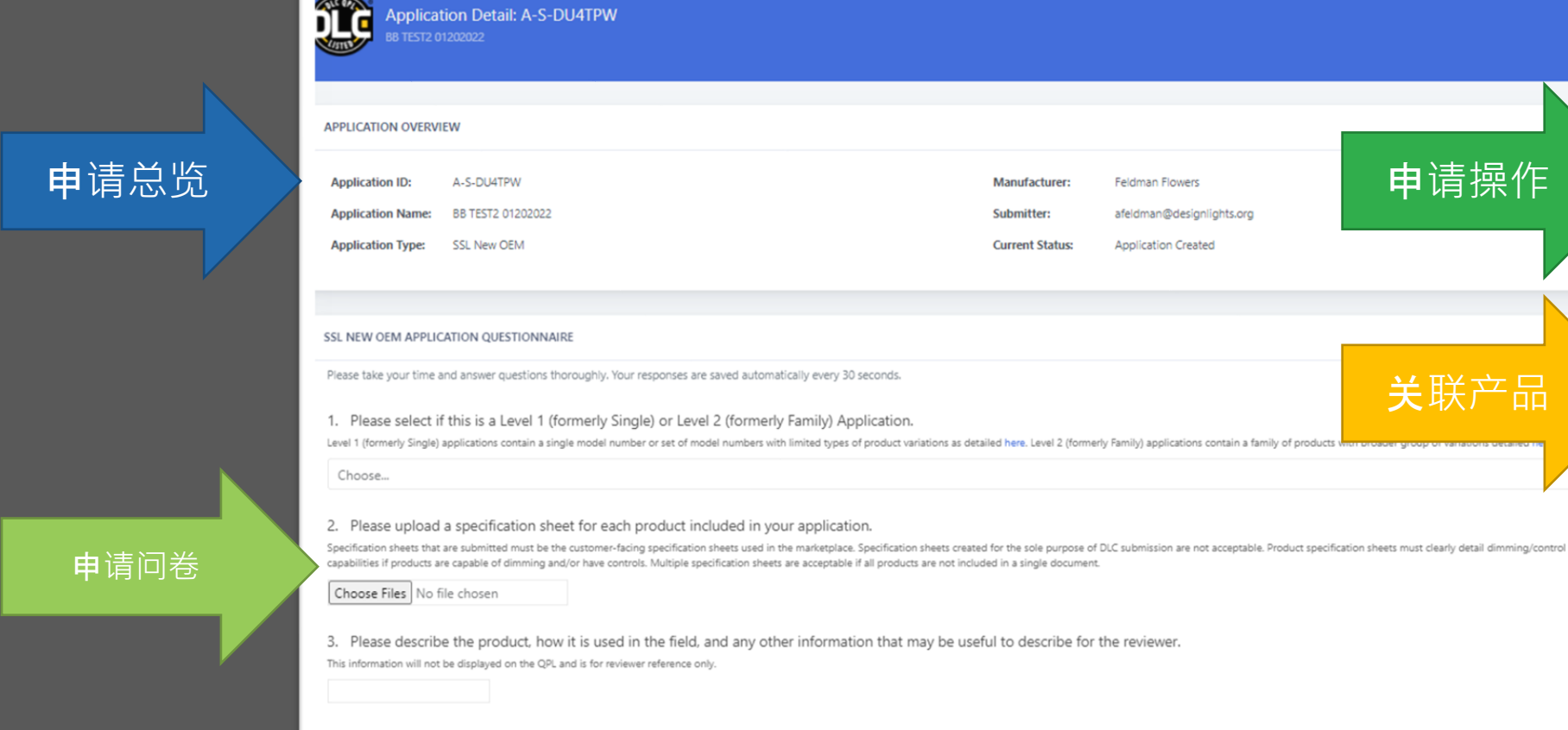

4. Please list out the different housing variations available within your product (ex. 1X4, 2X2, 2X4). Please type each individual housing variation in its own row below. This information will not be displayed on the QPL and will help the reviewer understand the various product constructions and process your application.

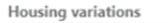

5. Please provide a breakdown of your model number/ordering code with each character or set of characters corresponding to specific product features. Please upload supporting documentation if available.

Example model number: ABC-V-W-XXX-Y-Z

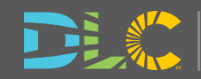

Add row

申请操作

**APPLICATION ACTIONS** 

ASSOCIATED PRODUCTS

Model No: Internal DLC UAT\_SSL\_20211201\_01

Model No: Internal DLC UAT\_SSL\_20211201\_02

Model No: NEW Internal DLC UAT SSL 20211201 02

Product ID: S-ZTL1EU

Readuct ID: S-KO491T

Product ID: S-BP6M5J

Required

Save Progress & Exit

**Complete Application** 

关联产品

#### SSL NEW OEM APPLICATION QUESTIONNAIRE

Please take your time and answer questions thoroughly. Your responses are saved automatically every 30 seconds.

#### 1. Please select if this is a Level 1 (formerly Single) or Level 2 (formerly Family) Application.

Level 1 (formerly Single) applications contain a single model number or set of model numbers with limited types of product variations as detailed here. Level 2 (formerly Family) applications contain a family of products with broader group of variations detailed here.

Choose...

#### 2. Please upload a specification sheet for each product included in your application.

Specification sheets that are submitted must be the customer-facing specification sheets used in the marketplace. Specification sheets created for the sole purpose of DLC submission are not acceptable. Product specification sheets must clearly detail dimming/control capabilities if products are capable of dimming and/or have controls. Multiple specification sheets are acceptable if all products are not included in a single document.

Choose Files No file chosen

*Multiple files can be uploaded at once*

必填问题已注明

3. Please describe the product, how it is used in the field, and any other information that may be useful to describe for the reviewer.

This information will not be displayed on the QPL and is for reviewer reference only.

4. Please list out the different housing variations available within your product (ex. 1X4, 2X2, 2X4). Please type each individual housing variation in its own row below.

This information will not be displayed on the QPL and will help the reviewer understand the various product constructions and process your application.

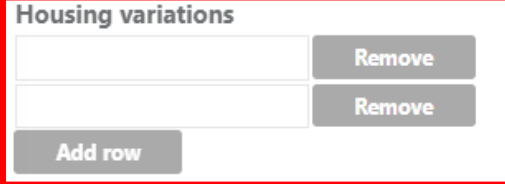

### 通过添加行来添加选项以输入其他信息

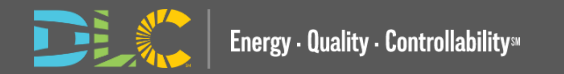

上传文件

自由文本

下拉菜单

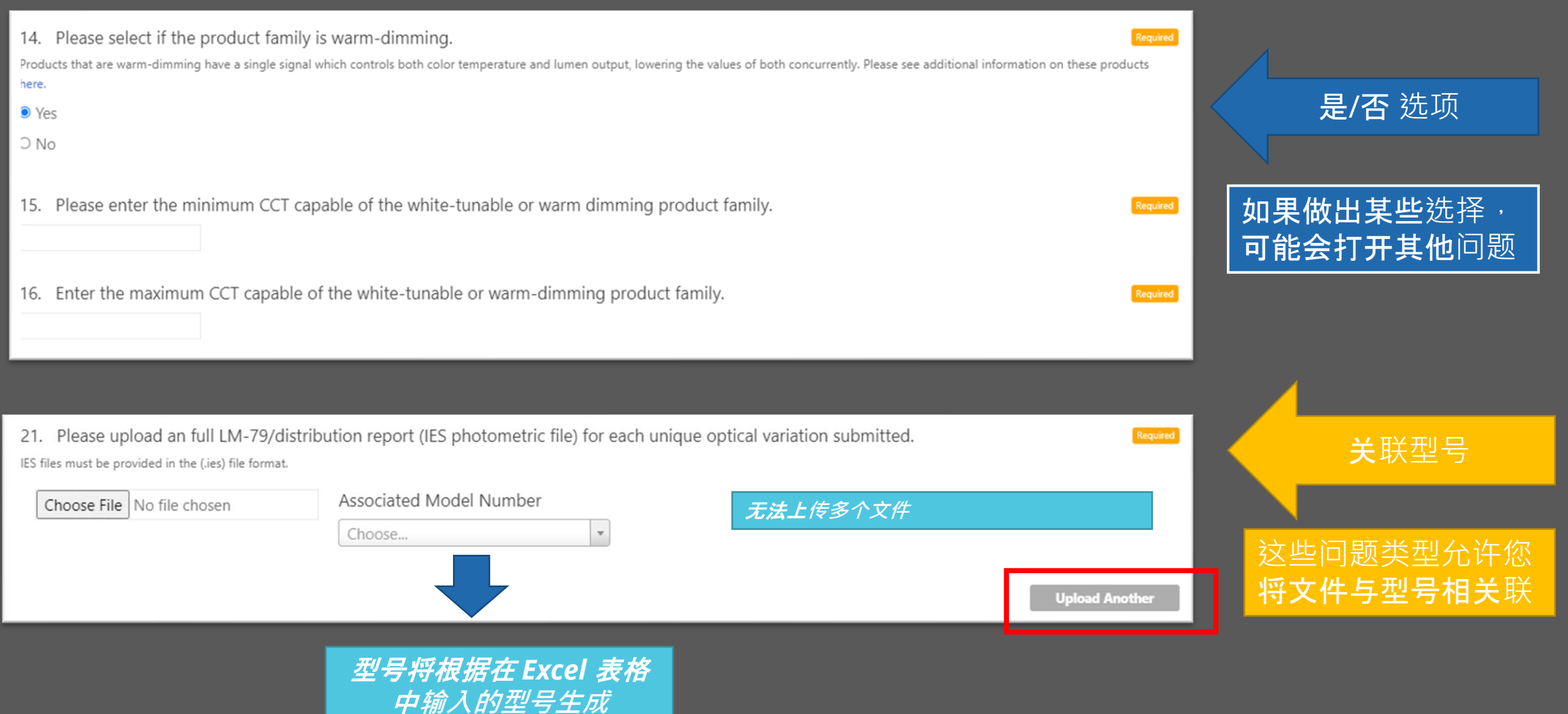

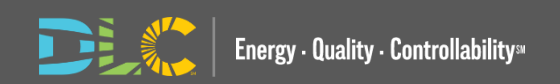

## **产**品申**请条**款**协议**

#### **Submit Application**

### Terms of Use

REPLACE WITH MFR NAME, herein known as Applicant, has read and agrees to the Terms of Use, the terms and conditions, program policies, etc. set forth by the DesignLights Consortium© ("DLC"), a program of Efficiency Forward, Inc. ("EF"), detailed at www.designlights.org, including application instructions for Solid State Lighting ("SSL") products, Horticultural Lighting products, and Networked Lighting Control systems, Technical Requirements for SSL products, Horticultural Lighting products and Networked Lighting Control systems, Logo Use Guidelines, and Surveillance Testing Policy. By executing this statement, Applicant represents, warrants and certifies that all model numbers submitted for qualification by Applicant meet DLC minimum requirements for all applicable parameters and performance metrics for each product or system type as described in the Technical Requirements that pertain to the application. If this application includes multiple products (where allowable), Applicant additionally certifies that all variations are within allowable variations for the application type.

Applicant acknowledges and agrees that EF reserves the right to cease operating any of the Qualified Product Lists ("QPLs") or to alter or amend program policies, including Technical Requirements and QPL category definitions, fees and review timeframes at any time at its sole and exclusive discretion, and that such changes may result in the products/systems in this application being removed from the QPLs.

EF and its directors, officers, servants, employees, agents, representatives, and third-party contractors engaged by EF to assist with various aspects of the QPLs (together the "EF Parties") make efforts to ensure that application review is done consistently, fairly and accurately, but Applicant understands, acknowledges and agrees that errors or omissions may occur and that the EF Parties make no guaranty, and shall bear no liability, with respect to the determination as to whether a product meets the Technical Requirements for qualification, or with respect to the decision to include or exclude any particular product/system on the QPLs or to cease operating the QPLs.

In addition, Applicant understands and acknowledges that payment of application fees does not guarantee that its products/systems will be qualified, only that its application shall be reviewed as provided herein per program policies and guidelines. If EF determines in its sole and exclusive discretion that any product/system submitted fails to meet the required performance specifications or that Applicant has made any misrepresentation regarding the selected category or product/system performance in connection with the application process or the QPLs, then the entire application may be rejected or active products may be delisted from the QPLs. Applicant further acknowledges and agrees that (i) any such determinations shall be made at EF's sole and exclusive discretion and (ii) while the EE Parties may furnish Applicant with feedback regarding a rejected application or product/system de-listing the EE Parties are under no obligation to do so.

□ I agree to be bound by the above-listed Terms of Use.

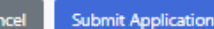

τ.

 $\times$ 

### 在提交申请之前, 您需要同意使用条 款

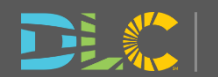

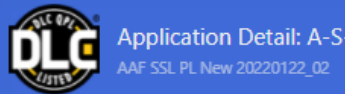

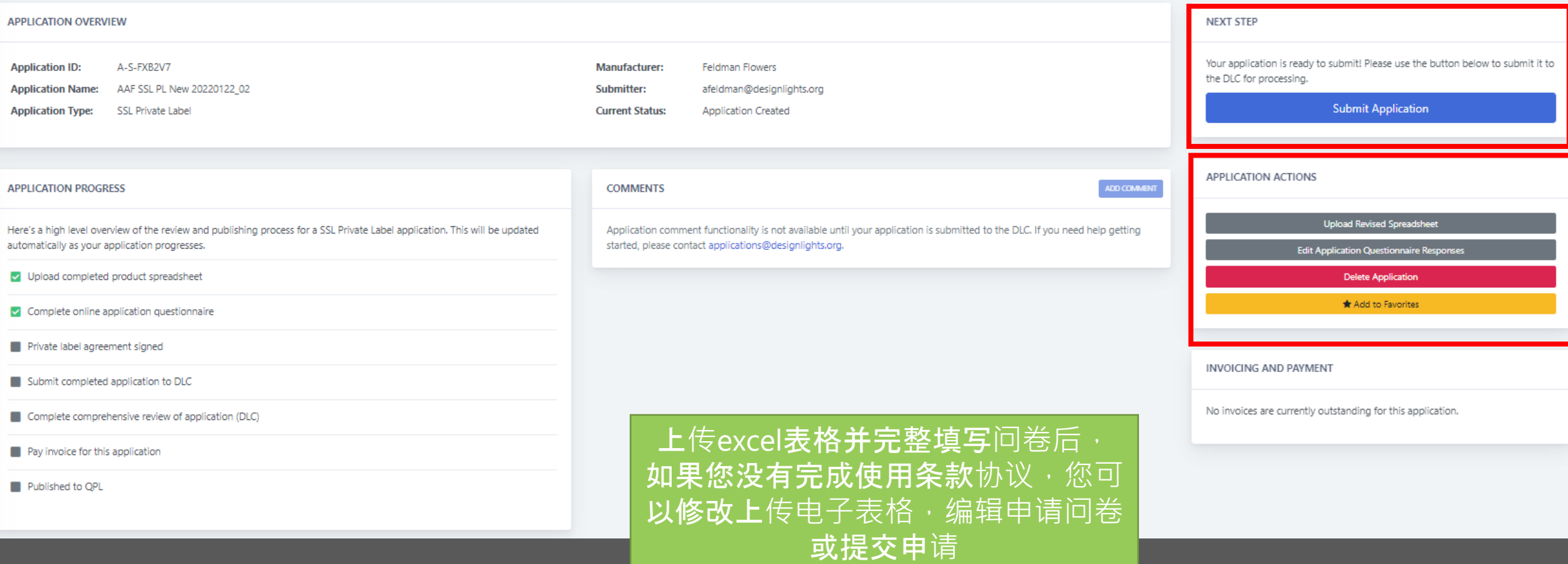

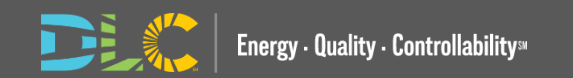

## 列名品牌**协议通过 Docusign**

- 上传 Excel 电子表格后,您将被引导至申请问卷以上传文 档并输入负责 OEM 和 PL 方的联系信息。
- 您可以选择授权或分配其他联系人
- 这些联系人将收到一封电子邮件,以签署来自 Docusign 的 PL 协议
- 在 Docusign 中完成之前,无法开始申请审核
- 不再接受以电子方式扫描或签名并上传至申请问卷的文件
- 将自动填充 Excel 上传中包含的组织名称、代表名称、电 子邮件以及 OEM 和 PL 型号

#### DesignLights Consortium<sup>®</sup> Private Label Agreement Solid-State Lighting, Horticulture, Networked Lighting Controls

Friendly Feldman Flux, hereby represents and authorizes D+R International to list our product(s)/system under their private label brand.

D+R International declares that the product(s)/system is identical in design, performance and components. Branding and packaging of the product are the only authorized changes. Product(s)/system(s) listed at bottom of document

Applicant understands that any de-listing request for Original Equipment Manufacturer ("OEM") products will cause any associated Private Label products to also be de-listed; and that the OEM is responsible to notify any Private Label Organizations of the de-listing. For SSL any parent products (OEM or Private label) that are delisted will cause all child products to also be delisted: Please see the Private Label Applications (SSL) or Private Label Applications (NLC) policy for more

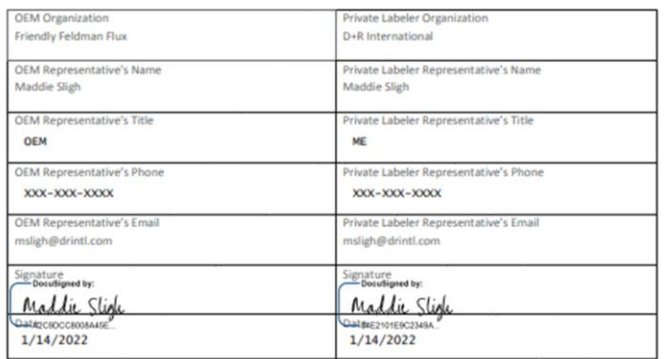

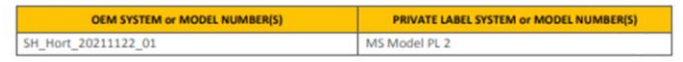

DesignLights Consortium\* 10 High Street, Medford, MA 02115 (781) 538-6425 designlights.org

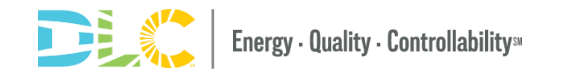

## **审稿人/**提交人之**间的沟通**

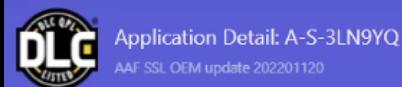

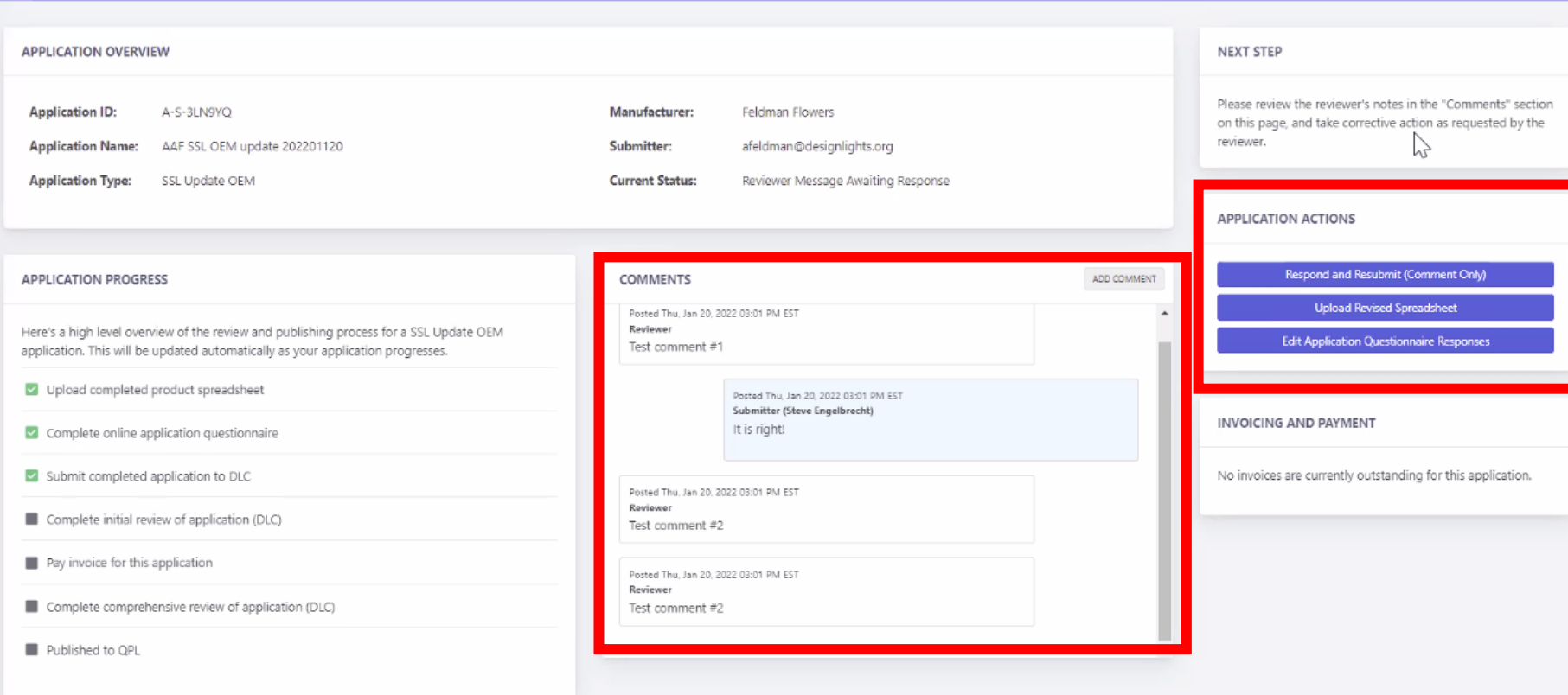

- 除非审阅者发送消息,否则您无法 在提交后对申请进行更改
- 当申请处于审阅者消息等待回复状 态时,可以选择评论和重新提交、 上传新电子表格或编辑申请问卷
- 在状态不是reviewer message awaiting response的阶段发表的评 论将被reviewer接收,但不会将状 态更改为"Application resubmitted"
	- **无法**对已发布、关闭、拒绝或取消 的申请发表评论

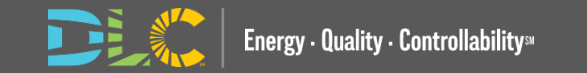

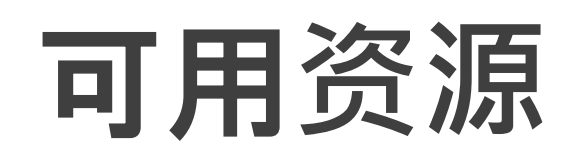

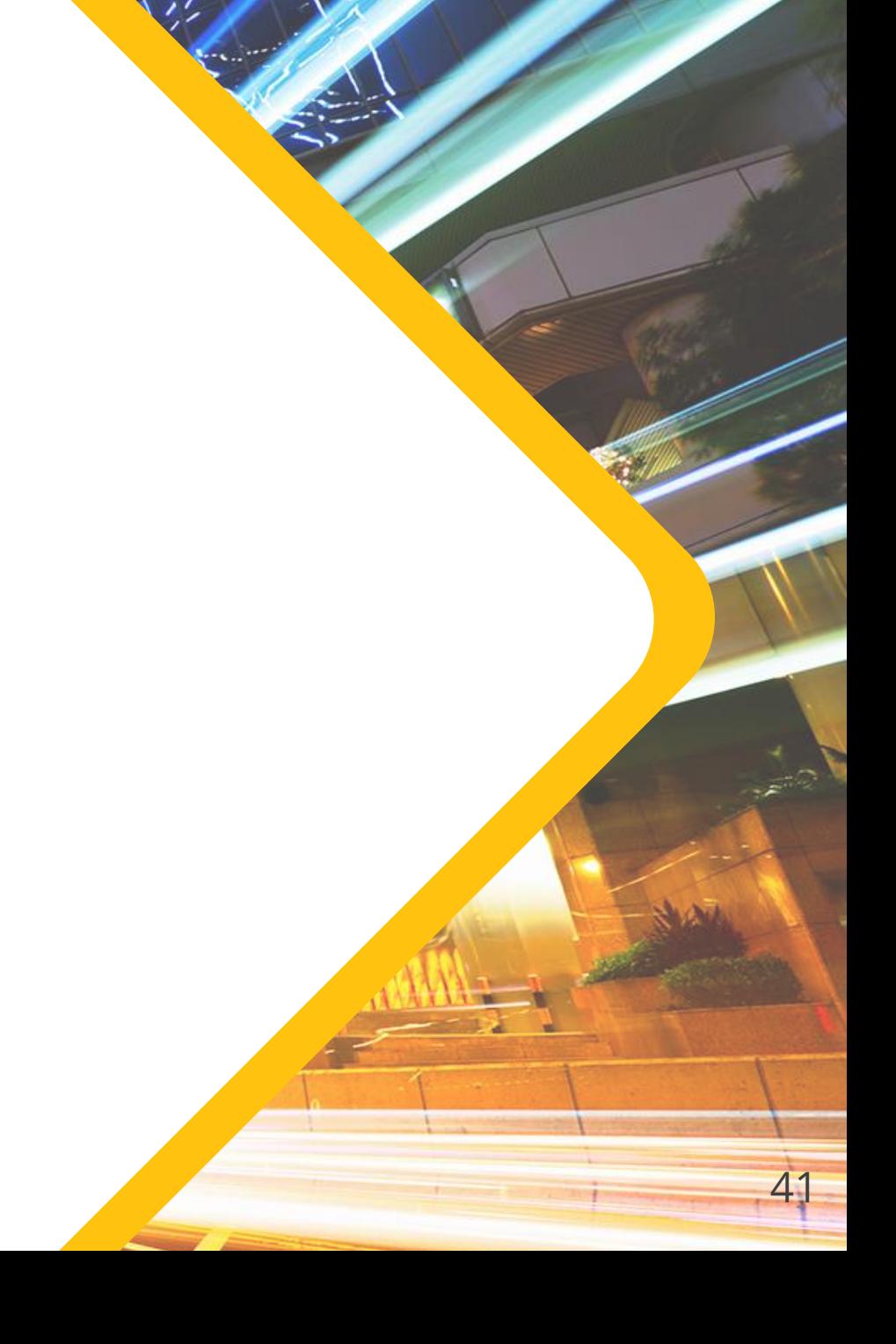

# **Resources Available**

• 幻灯片和录制的网络 研讨会将在今天的演 示后不久发布在 DLC 网站 www.designlights.or

### g

• 协助门户过渡的视频 将位于资源中心的"如 何使用"下

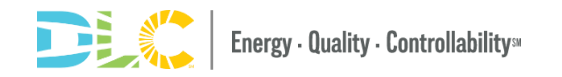

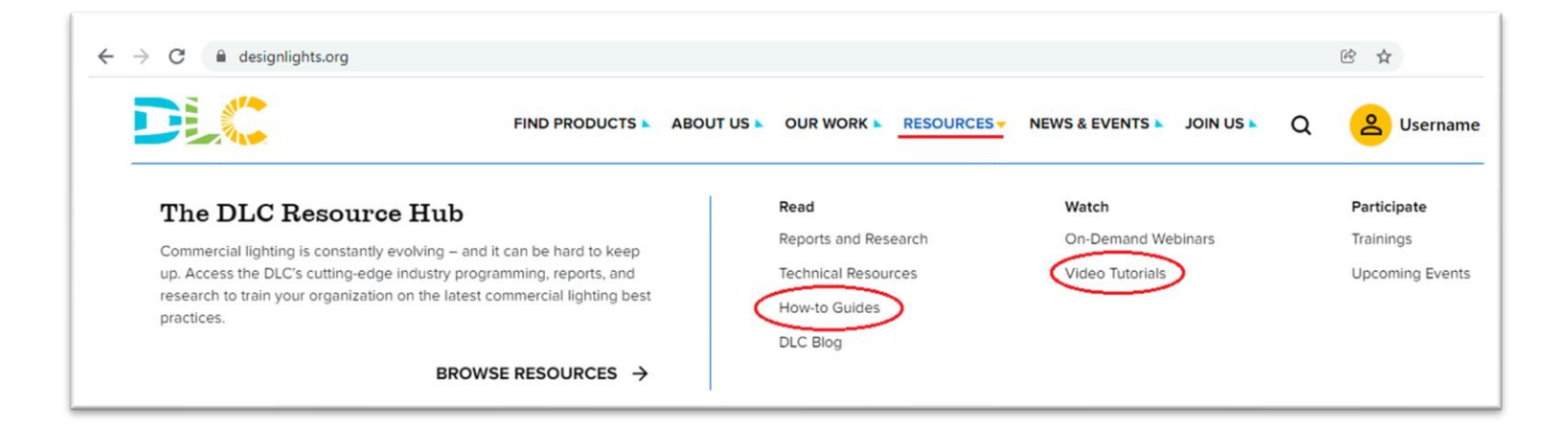

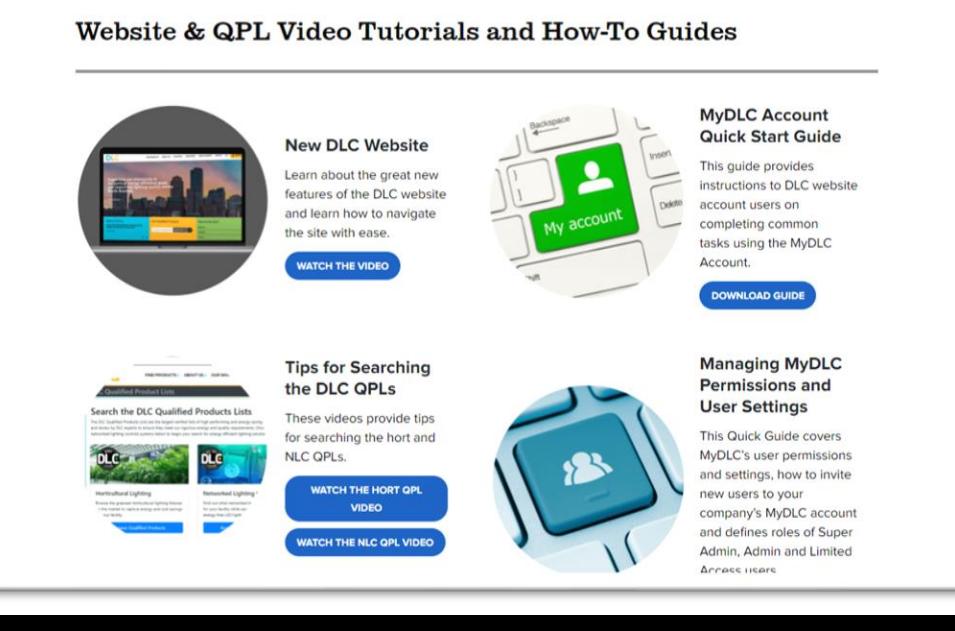

# **问题:请发送电子邮件至 [applications@designlights.org!](mailto:applications@designlights.org)**

**问答**

- 请将所有问题放在问答聊天框中, 我们将在会议期间回答
- 请将所有问题放在问答聊天框中, 我们将在会议期间回答
- 在演讲结束时的问答环节中, 我们将向全体观众提出一系列问题

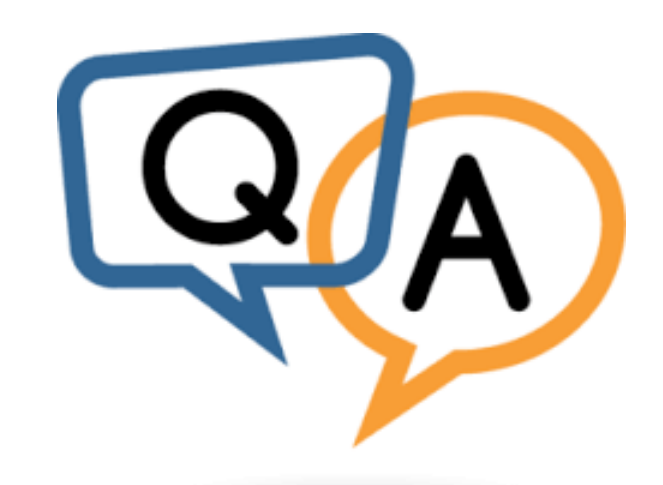

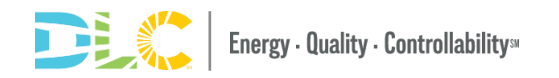